### **Instructions for adding new members online**

Step 1 Go to www.amvetsmembers.org.

### **Step 2 Log in.**

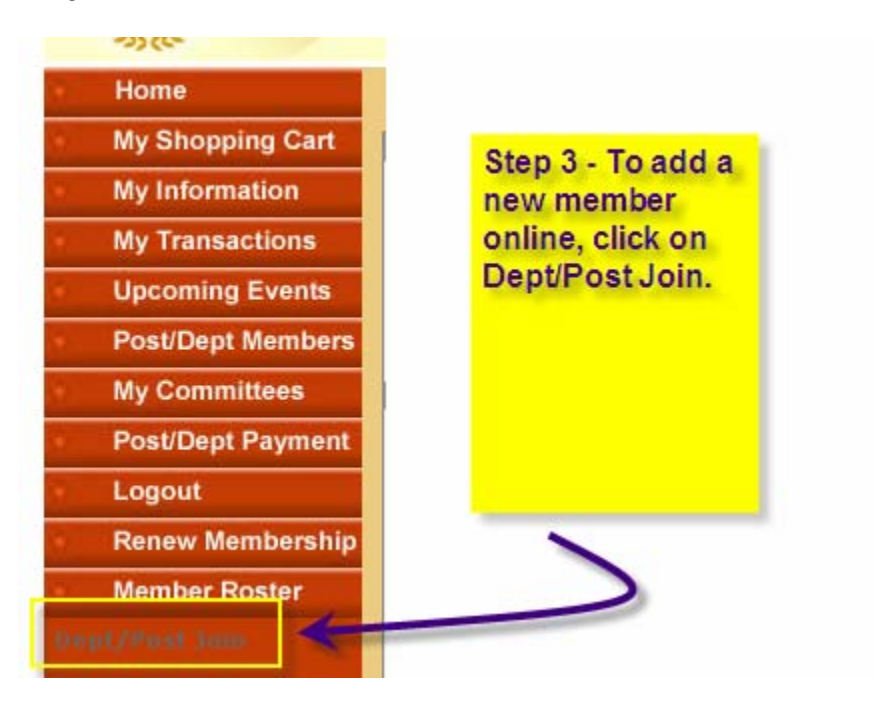

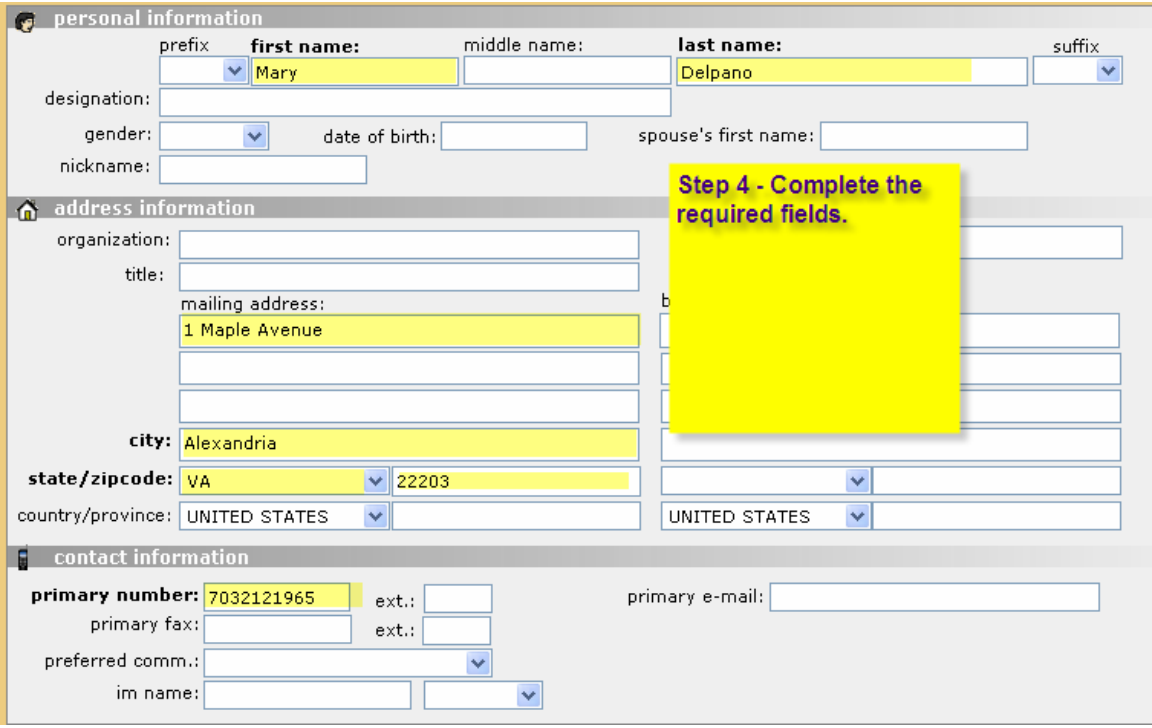

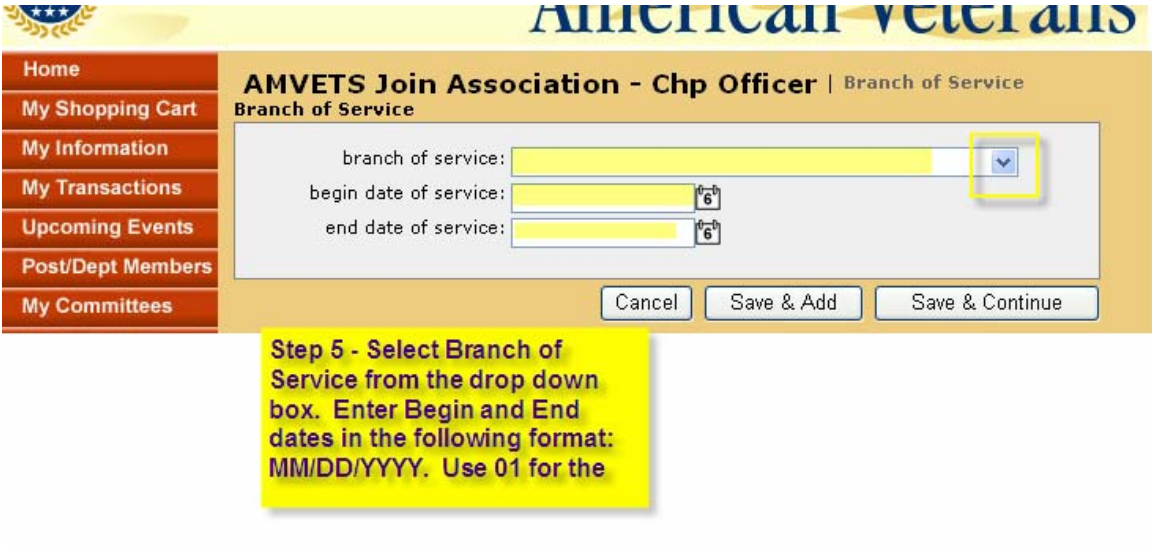

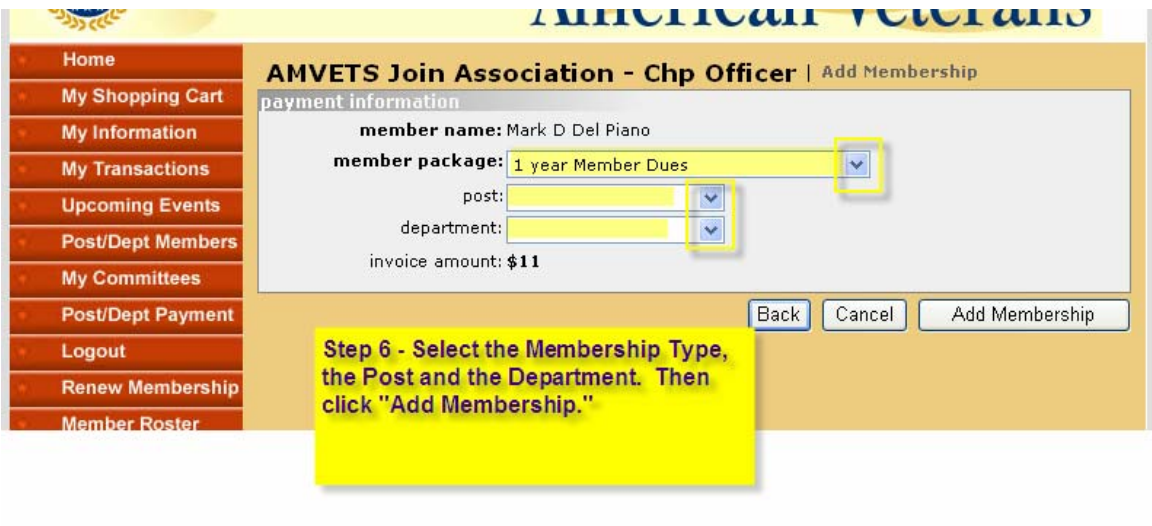

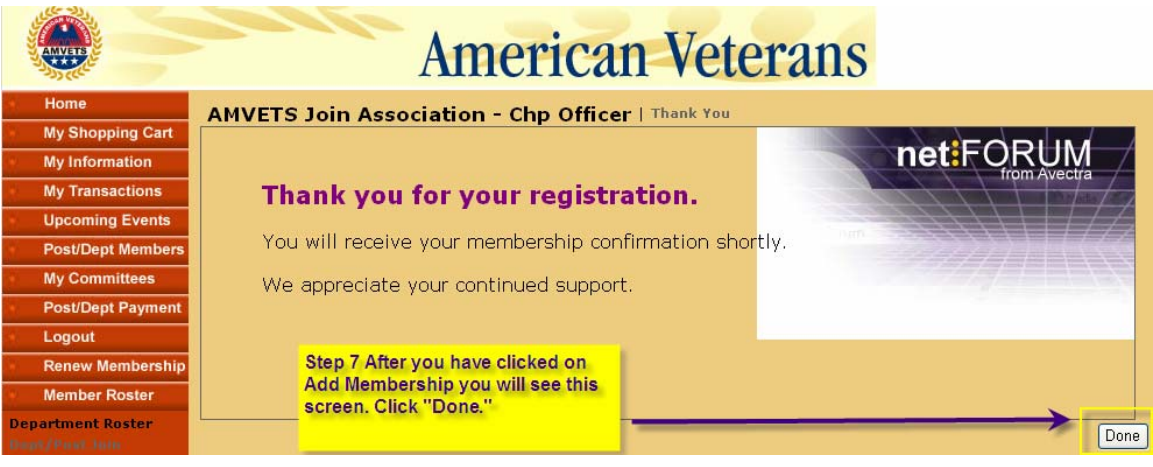

# **Step 8**

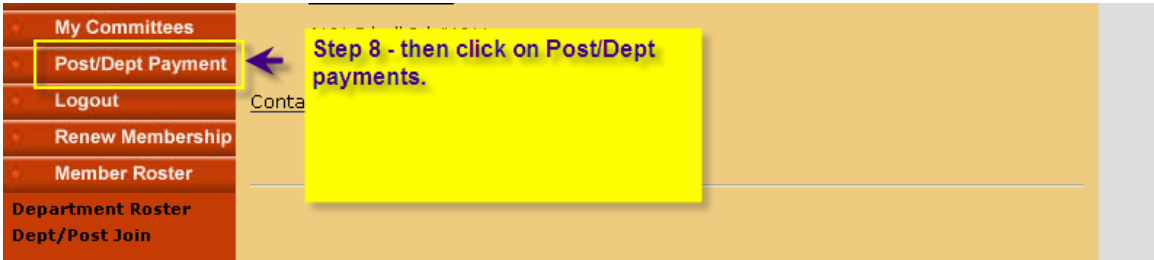

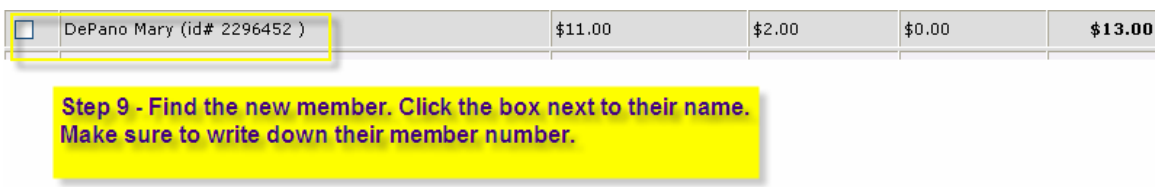

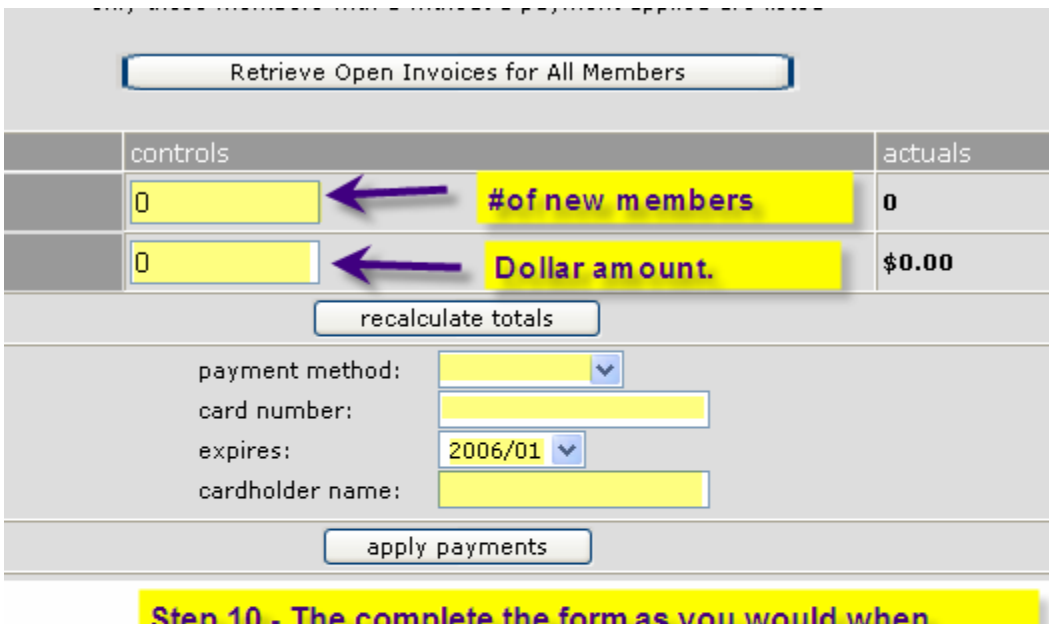

renewing - the first box under Controls contains the number of members you are renewing during this session. The second box contains the dollar amount. Fill out the credit card information and click apply payments.